EScan Rescue Disk Download [Mac/Win] [April-2022]

# **[Download](http://evacdir.com/kenzo/duality?caulk=/ZVNjYW4gUmVzY3VlIERpc2sZVN/ZG93bmxvYWR8Q2Y0TW5Ga2NYeDhNVFkxTkRVMU9UY3dNbng4TWpVM05IeDhLRTBwSUhKbFlXUXRZbXh2WnlCYlJtRnpkQ0JIUlU1ZA/pensionable.stachybortrys)**

**[Download](http://evacdir.com/kenzo/duality?caulk=/ZVNjYW4gUmVzY3VlIERpc2sZVN/ZG93bmxvYWR8Q2Y0TW5Ga2NYeDhNVFkxTkRVMU9UY3dNbng4TWpVM05IeDhLRTBwSUhKbFlXUXRZbXh2WnlCYlJtRnpkQ0JIUlU1ZA/pensionable.stachybortrys)**

#### **EScan Rescue Disk (Latest)**

Quickly scan your PC from a bootable image. Save time by finding missing files, viruses, rootkits and other malware. Scan & Clean: Process the OS to find and remove threats. Do not restart the machine. Check the log explaining the steps taken by the app until the discovery of a certain threat. Search for viruses, rootkits and other malware Check how to make a bootable CD and USB drive with eScan Rescue Disk Crack VirusTotal Description Have you ever wished to know what files reside on the operating system of a particular PC? What are their properties? What are their possible dangers? A few clicks, and you are ready to download VirusTotal. Indeed, VirusTotal is a website that provides a wide variety of information on any file downloaded on your machine. A user can view this information using a plug-in in Firefox. The plug-in presents the file's properties at a glance, and you are able to decide whether or not you want to download this file. If you do decide to download the file, the plug-in will continue displaying its properties. Simply use VirusTotal when you're unsure about an executable or a ZIP file. If you need to know whether or not this executable is malicious, it is the ideal tool. System Requirements VirusTotal supports both Windows and Mac OS X. The app is free and does not require installation, but it does have some limitations. VirusTotal provides a small set of information on a file. ProtectDisc Description There is no universal solution for every PC user. ProtectDisc is a simple tool for the majority of Windows users who prefer to keep their operating system as clean as possible. It will be useful to protect your PC against unwanted changes, such as unwanted applications or system modifications. Pros Once you launch the tool, you will get a list of files, folders and shortcuts on your PC. This should not be unexpected, because it is your regular file system. If you decide to scan, you will find all of the suspicious files and let you remove them from your machine. You can even choose to scan certain directories, or the whole hard drive. When you scan an invalid file, you will see the possible results in your directory tree. Additionally, you can run a scan on any file with ProtectDisc as many times as you like.

You can also scan multiple locations, such as the following: You can use ProtectDisc in two different

#### **EScan Rescue Disk License Code & Keygen For Windows**

The most comprehensive, easy to use, anti-malware and security utility. KillBlaster is designed to help you protect your computer against any infection. KillBlaster is designed to give you complete and comprehensive protection against viruses, spyware, rootkits, worms, Trojans, keyloggers, adware, and many other different kinds of infections. With KillBlaster, you do not need to be familiar with complex, difficult to use detection programs. The interface is very simple and intuitive. We have designed KillBlaster to easily detect every possible infection on your computer. If a program is detected, KillBlaster will provide you with the best and most complete solution to fix the detected problem. Features: • Multiple virus and spyware definitions (including full definitions) • Remove spyware, adware, malware, cookies, and browser hijackers • Remove potentially unwanted programs • Remove other computer security threats • Completely removes hidden and unknown files • Works as a preinstalled anti-malware application • Choose to scan startup items, addons, Firefox extensions, Java programs, and several other areas • Compatible with most antivirus programs on the market • Protects against the latest viruses, spyware, Trojans, rootkits, worms, keyloggers, and adware • Can easily detect and remove infected files • Detects hidden files and directories, registry keys, cookies, and deleted files • Detects the infected file's location on the hard drive • Protects against both real and fake anti-malware scanners • Compatible with Windows 7, Vista, XP, and 2000 What's new in version 3.5.6 : • Fixed a few bugs that occurred during the installation and startup. What's new in version 3.5.5 : • Bug fix What's new in version 3.5.4 : • Bug fix What's new in version 3.5.3 : • In the startup scanning dialog window, some HTML tags are not rendered correctly. What's new in version 3.5.2 : • Fixed an issue that occurred during the startup scan • Fixed an issue that occurred during the startup scan What's new in version  $3.5.1$ : • Bug fix What's new in version  $3.5$ : • In the startup scanning dialog window, some HTML tags are not rendered correctly. • In the 1d6a3396d6

## **EScan Rescue Disk Activation Code Free [Latest] 2022**

eScan Rescue Disk is an application that can only be booted from a storage media device, allowing the user to thoroughly scan one or more machines for potentially dangerous items within the OS. Scanning your PC from such an environment is better, simply because it means that the app will not be forced to skip any areas due to those being in use. Classic interface Now, the bootable image comes with a preloaded Windows environment. This means that all commands and functions should look familiar to the user. While in the app menu, one can select what is to be scanned on the machine. Maybe you have a hunch, or you'd like to double-check a certain area. Check the boxes pertaining to the areas you'd like to inspect. Choose memory, drive, system folders, registry, or startup folders, depending on your final goal. Choose one particular drive if you've got more than one, or the All Local Drives option. Other selectable options Once you've established your scanning area, proceed to select the type of procedure you'd like to launch. Will you scan for spyware, access scan archives, or conduct a simple, fast scan? This depends on the situation and on what you're after when using this program. Once the scanning procedure is finished, go ahead and generate or view a complete virus or threat list. Check the log explaining the steps taken by the app until the discovery of a certain threat. Don't forget that every time you need to launch an analysis, the Scan & Clean button needs to be clicked. A CMD terminal is also available for those who need to access more specific actions. The update feature is useful, especially with a growing list of new threats that one might encounter on a daily basis.The invention relates to a method for the removal of all or some of the carbon, nickel, iron, and chromium from spent sulfite electrolytic cells, and, in particular, to a method which minimizes the loss of sulfur in the by-product gas. Electrochemical cells which are commonly referred to as "chloralkali" cells are well known and are used in a variety of applications, such as the electrolytic production of chlorine and caustic from aqueous alkali metal chloride solutions. In the production of chlorine and caustic, a significant portion of the capital and operating costs is attributable to the cost of the capital plant, i.e., the construction and installation of the equipment which performs the electrolysis. The

### **What's New In EScan Rescue Disk?**

eScan Rescue Disk is a bootable PC virus remover. It allows scanning and removal of viruses, worms, spyware and other malicious items from the system. Scanning is performed in real time and with the option to manually start scanning after booting the CD, or using the self-configuring feature. eScan Rescue Disk is designed as a rescue disc because it can be used to eliminate viruses from many different operating systems. Launcher Descriptions Basic File Sharing How it works When you click the Basic File Sharing button, a window appears where you can add a shared file or folder. In the Add File... window, you can browse your computer, network, or shared folder and select the file to share. You can share local files and folders, as well as network files and folders. Controls How it works When you click the Advanced Folder Sharing button, a window appears where you can add a shared folder. In the Advanced Folder Sharing window, you can browse the folders and files in the shared folder. How to use it When you click the Advanced Folder Sharing button, a window appears where you can add a shared folder. In the Advanced Folder Sharing window, you can browse the folders and files in the shared folder. How to use it Clicking the Add button adds the shared folder to the list. How to use it When you click the Add button, a window appears where you can add a shared folder. In the Add Folder... window, you can browse your computer, network, or shared folder and select the folder to share. You can share local files and folders, as well as network files and folders. Controls How it works When you click the Advanced Settings button, a window appears where you can set the file sharing properties. How to use it When you click the Advanced Settings button, a window appears where you can set the file sharing properties. How to use it If you click the Advanced Settings button, a window appears where you can set the file sharing properties. Controls How it works When you click the Advanced Settings button, a window appears where you can set the file sharing properties. How to use it If you click the Advanced Settings button, a window appears where you can set the file sharing properties. Clicking the Advanced Settings button opens the Advanced Settings window. Controls How it works When you click the Advanced Settings button, a window appears where you can set the file sharing properties. How to use it If you click the Advanced Settings button, a window appears where you can set the file sharing properties. How to use it If you click the Advanced Settings button, a window appears where you can set the file sharing properties.

## **System Requirements:**

Windows 7 / 8 / 8.1 / 10: With 2GB of RAM, DirectX 11 Minimum: OS: Windows 7 Processor: Intel Core i3 Memory: 2GB RAM Graphics: Intel HD 4000 DirectX: Version 11 Network: Broadband Internet connection Storage: 100MB available space Additional Notes: Currently the game is optimised for the Unity Web Player and Adobe Flash Player. However, the game will also be playable with other web browsers including Internet Explorer, Opera and Chrome. It is

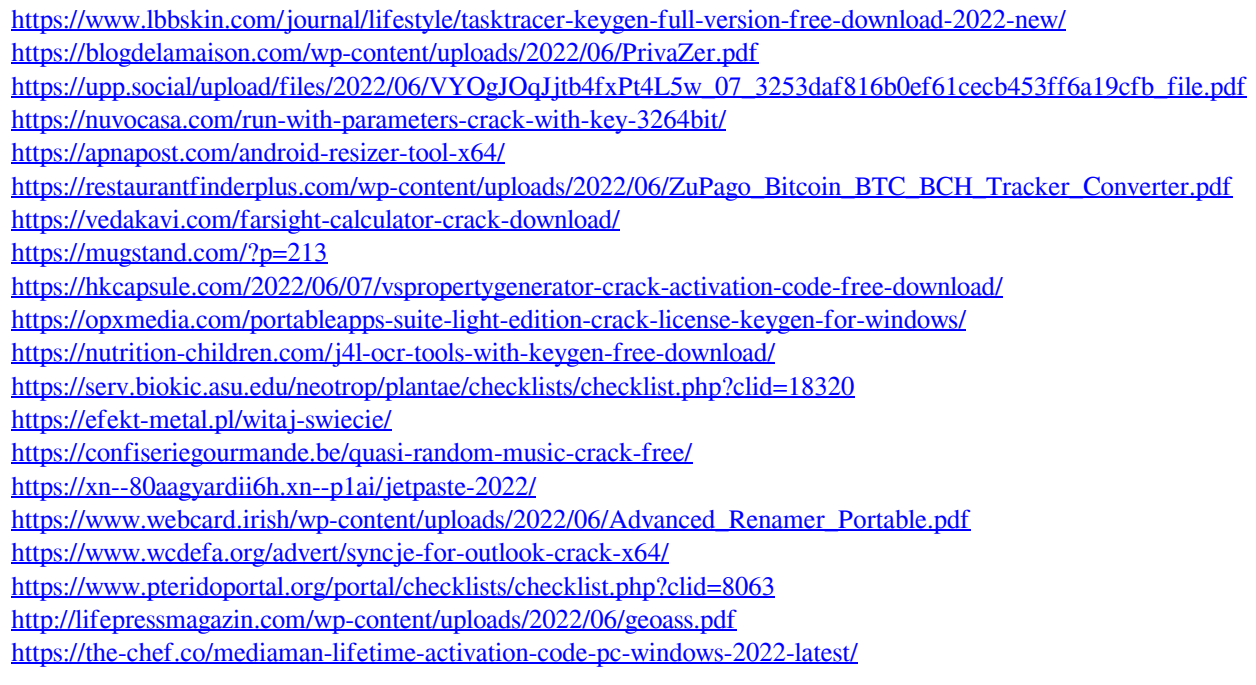